**VI** Konferencia

e-Technologie w Kształceniu Inżynierów eTEE'2019

Politechnika Gdańska, 19-20 września 2019

doi: 10.32016/1.65.22

## WOLNE APLIKACJE WEBOWE WSPIERAJĄCE WYKORZYSTANIE KLOCKÓW W EDUKACJI MATEMATYCZNEJ

#### Wojciech Jan ZUZIAK<sup>1</sup>, Mikołaj Wojciech ZUZIAK<sup>2</sup>

- 1. Regionalny Ośrodek Doskonalenia Nauczycieli "WOM" w Bielsku-Białej tel.: 33 812 37 15 e-mail: wzuziak@wombb.edu.pl
- 2. Liceum Ogólnokształcące ZCBM im. Franciszki Lechner w Bielsku-Białej tel.: 512 860 987 e-mail: m.w.zuziak@gmail.com

Streszczenie: Realizowany w Bielsku-Białej i okolicy – w roku szkolnym 2018/2019 – projekt edukacyjny pod nazwą "Klockiem w matematykę!" dostarczył nowych pomysłów na wykorzystanie klocków w edukacji matematycznej w klasach 1-4 szkoły podstawowej. Artykuł opisuje proces powstania wolnych aplikacji webowych na tablice lub monitory interaktywne. Aplikacje te mają ułatwić prowadzenie zajęć warsztatowych z klockami. Zaprezentowano wymagania przyjęte wobec aplikacji, wskazano obszary zastosowań aplikacji podczas zajęć z uczniami, omówiono etapy i przyczyny wyboru front-endowych technologii webowych, w których one powstają. W podsumowaniu wskazano na nowy projekt "Edukacja klockiem po(d)parta", którego koordynatorem jest RODN "WOM" w Bielsku-Białej. Projekt ten ma dostarczyć obudowy dydaktyczno-metodycznej, opisującej pomysły na pracę z wykorzystaniem klocków i powstających aplikacji.

Słowa kluczowe: klocki, edukacja matematyczna, aplikacje webowe, tablica interaktywna.

## 1. WYKORZYSTANIE KLOCKÓW W EDUKACJI **MATEMATYCZNEJ**

#### 1.1. Projekt "Klockiem w matematyke!"

Edukacia matematyczna prowadzona w klasach 1-4 szkoły podstawowej z wykorzystaniem klocków LEGO® Education była głównym tematem działań podejmowanych w ramach dwóch sieci współpracy i samokształcenia nauczycieli, które działały od października 2018 r. do lutego 2019 r. w Bielsku-Białej i okolicy. Sieci te były częścią projektu "Klockiem w matematykę!", realizowanego przez Regionalny Ośrodek Doskonalenia Nauczycieli "WOM" w Bielsku-Białej we współpracy z wyłącznym partnerem LEGO<sup>®</sup> Education w Polsce - AKCES Edukacja z Przeźmierowa k. Poznania.

W trakcie 2 spotkań organizacyjnych i 10 spotkań roboczych nauczyciele z 9 szkół i 1 ogniska pracy pozaszkolnej uczestniczący w sieciach współpracy mieli za zadanie (między innymi): (1) poznać i sprawdzić w praktyce (także w pracy z uczniem) metody i formy pracy z klockami LEGO® Education; (2) proponować i testować nowe aktywności uczniowskie (nowe pomysły na lekcje), które zakładają wykorzystanie w dydaktyce matematyki i/lub w dydaktyce wczesnoszkolnej klocków LEGO® Education; (3) dzielić się swoją wiedzą i umiejętnościami [1].

Dość szybko zrodziła się potrzeba wsparcia nauczyciela, zamierza który prowadzić zajęcia z wykorzystaniem klocków, w oparciu o pomysły wypracowane podczas spotkań sieci.

#### 1.2. Aplikacje przeznaczone do pracy z tablica interaktywną podczas zajęć z wykorzystaniem klocków

Wsparciem dla nauczyciela prowadzącego zajęcia z uczniami z wykorzystaniem klocków postanowiliśmy uczynić aplikacje przeznaczone do pracy z tablicą interaktywną lub monitorem interaktywnym (w tym miejscu przyjmijmy założenie, że ilekroć w artykule jest mowa o "tablicy interaktywnej" należy przez to rozumieć zarówno tablice, jak i duży monitor interaktywny).

Aplikacje takie mogą być wykorzystywane podczas zajęć z uczniami do: (1) zaprezentowania (w sposób stanu początkowego danego zadania umowny) wymagającego wykorzystania klocków; (2) zaprezentowania (w sposób umowny) wypracowanego przez jeden z zespołów uczniowskich rozwiązania (np. przez ten zespół, który jako pierwszy skończy rozwiązywanie zadania); (3) zapisania stanu zadania lub propozycji rozwiązania zaprezentowanego na tablicy interaktywnej do pliku graficznego.

Należy w tym miejscu zwrócić uwagę, że główny nacisk podczas zajęć jest położony na pracę w zespołach uczniowskich (2-3 dzieci) z wykorzystaniem klocków. Lekcja, w swej zasadniczej części, nie "dzieje się" na tablicy interaktywnej, przez co nie jest "teatrem jednego aktora" – nauczyciela. Tablica jest wykorzystywana przez nauczyciela i uczniów tylko w pewnych momentach lekcji, o których napisaliśmy powyżej.

#### 1.3. Wymagania wobec tworzonych aplikacji

Przy takich, jak opisane powyżej, zastosowaniach aplikacji i tablicy interaktywnej należało kolejno określić wymagania wobec aplikacji. Po zastanowieniu przyjęliśmy: (1) możliwość uruchomienia aplikacji w różnych systemach operacyjnych (w tym: w systemach na urządzeniach mobilnych); (2) brak konieczności dokonywania przez nauczyciela instalacji aplikacji i/lub dodatkowych bibliotek i/lub środowiska uruchomieniowego; (3) brak konieczności dokonywania aktualizacji aplikacji przez nauczyciela; (4) prace z aplikacją w oparciu o interfejs graficzny; (5) prace z aplikacja w oparciu o sterowanie położeniem kursora za

pomocą pisaków do tablicy interaktywnej (aktywnych lub pasywnych) i/lub palców.

Dość szybko zdecydowaliśmy, że najlepszym rozwiązaniem będą aplikacje webowe, które można uruchomić w aktualnych wersjach współczesnych przegladarek internetowych. Do testów poprawności działania aplikacji wybraliśmy przeglądarkę Mozilla Firefox i Google Chrome.

## 2. WOLNE APLIKACJE WEBOWE

#### 2.1. Wybór technologii webowych

Kolejną kluczową decyzją do podjęcia był wybór technologii webowych. Przede wszystkim kwestia: czy będą to technologie front-endowe czy back-endowe.

Mirosław Zelent – na stronach rewelacyjnego w naszej ocenie i coraz bardziej popularnego wśród uczniów szkół średnich i studentów serwisu "Pasja informatyki" (https://pasja-informatyki.pl/) – wyjaśnia, że "mianem frontendu określa się technologie webowe, których kody źródłowe wykonywane są przez procesor po stronie klienta (czyli w praktyce przez przeglądarkę internetową lokalnego komputera). Jako że pliki te muszą na (...) lokalny komputer trafić z serwera przed ich wykonaniem, to (...) do tych kodów można zupełnie otwarcie zajrzeć – są one  $(...)$ jawne" [2].

Natomiast mianem back-endu określa **Zelent** "technologie webowe, których kody źródłowe wykonywane sa przez procesor serwera (czyli w praktyce przez interpreter danego języka zainstalowany na jego dysku twardym). Jako że skrypty te wykonywane są zdalnie, to rzecz jasna do tych kodów nie może zajrzeć każdy internauta – są jak to mówimy: utajnione (musimy posiadać dostęp do dysku twardego serwera, na przykład dzięki usłudze FTP). Języki back-endowe (...) zajmują się mechaniką działania serwisów internetowych i dlatego skrypty te stanowią (...) tajemnicę twórców witryn". [3]

O wyborze technologii front-endowych zdecydowało kilka czynników. Jednym z kluczowych był postulat łatwego dostępu do źródeł tworzonego oprogramowania. To ważny czynnik w edukacji informatycznej. To także jawna zachęta dla młodych naśladowców i/lub kontynuatorów naszych działań.

#### 2.2. Technologie front-endowe

Aplikacje webowe zostały stworzone zgodnie z obowiązującymi współcześnie standardami, zatem: (1) za strukturę i podział dokumentu odpowiada HTML5 – jest to warstwa treści (warstwa zawartości); (2) format (wygląd strony z osadzoną aplikacją) opisuje CSS3 – jest to warstwa prezentacji (warstwa prezentacyjna); (3) programowanie zdarzeń (zachowań) obsługuje JavaScript – jest to warstwa interakcji z użytkownikiem (warstwa zachowania).

Jon Duckett określa takie podejście angielskim terminem "separation on concerns", czyli "separacji zadań" [4] rysunek 1.

"Kod HTML nadaje stronie strukturę oraz semantykę. (...) Style CSS usprawniają stronę HTML za pomocą reguł określających sposób prezentacji zawartości HTML (kolor tła, obramowanie, wymiary elementów, kolor tekstu, czcionki itd.). (...) [JavaScript] pozwala na zmianę zachowania strony internetowej i dodanie jej interaktywności" [4].

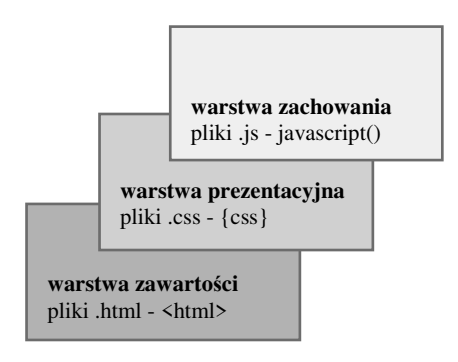

Rys. 1. Separacja zadań. Opracowanie własne na podstawie [4]

Warstwa prezentacyjna jest zbudowana na warstwie zawartości. Warstwa zachowania jest zbudowana na warstwie zawartości i warstwie prezentacyjnej. To właśnie te trzy technologie webowe są określane wspólnie jako technologie front-endowe.

### 2.3. Lokalizacja w sieci, licencja i twórcy

Do umieszczenia aplikacji w sieci wykorzystano serwis hostingowy dla projektów programistycznych GitHub. Serwis ten wykorzystuje popularny system kontroli wersji Git i pozwala na stworzenie strony na bazie istniejącego repozytoriom (strona projektu: https://mzmix.github.io).

Aplikacje są dostępne na licencji GNU Lesser General Public License v2.1. Jest to także licencja wykorzystanej biblioteki p5.js.

Programistą powstających aplikacji jest Mikołaj Wojciech Zuziak, uczeń Liceum Ogólnokształcącego ZCBM w Bielsku-Białej. Pomysłodawcą i koordynatorem prac: Wojciech Jan Zuziak, nauczyciel-konsultant w Regionalnym Ośrodku Doskonalenia Nauczycieli "WOM" w Bielsku-Białej. Duet twórców to prywatnie ojciec i syn.

#### **3. OPIS POWSTAJACYCH APLIKACJI**

#### 3.1. Zalety HTML5

"HTML – język sieci – przeszedł wiele przemian od wynalezienia we wczesnych jego – latach  $CZ3S11$ dziewięćdziesiątych ubiegłego wieku. (...) Specyfikacja HTML-a jest w stanie ciągłej ewolucji i nigdy nie jest kompletnie rozpoznawana przez wszystkie przeglądarki. (...) Czym jednak HTML5 jest? Pierwotnie mówiono o nim jako o kolejnej odstonie języka HTML. Obecnie (...) opisuje [on] wiele technologii będących częścią wspólnej specyfikacji HTML5". [5]

Uniwersalność i powszechna akceptowalność języka HTML została wsparta w specyfikacji HTML5 pewnymi udogodnieniami ułatwiającymi obsługę grafiki.

"Największą popularnością cieszy się (...) element Canvas. Czynnikiem, który wspomógł rozprzestrzenienie się tego elementu po sieci, była jego wizualna natura, która dała o sobie znać, gdy tylko pojawiły się pierwsze interaktywne animacje oraz efekty graficzne z tym komponentem. (...) Element Canvas zapewnia twórcom gier możliwość generowania dynamicznej grafiki. (...) Grafika rysowana na elemencie Canvas (...) nie może być deklarowana przy użyciu składni HTML, lecz za pomocą JavaScriptu wzbogaconego o interfejs programowania aplikacji (ang. Application Programming Interface – API)" [5].

Podstawą każdej stworzonej aplikacji jest odpowiedni plik HTML, który stanowi ramy (bazę) dla interfejsu generowanego przez skrypt JavaScript. Ponadto każdy projekt zawiera indywidualny plik CSS.

#### 3.2. Biblioteka p5. is i p5. dom

Przy tworzeniu opisywanych aplikacji webowych wykorzystano język JavaScript oraz bibliotekę p5.js (https://p5js.org/), której twórca jest Lauren McCarthy.

Biblioteka ta jest rozwijana przez społeczność współpracowników przy wsparciu Processing Foundation (http://processing.org/foundation/) i New York University (http://itp.nyu.edu/itp/).

Biblioteka p5.js jest to biblioteka JavaScript, która od początku swojego istnienia nawiązuje do pierwotnego celu, jaki przyświecał twórcom języka Processing (http://processing.org/): udostępnić możliwość tworzenia kodu artystom, projektantom, nauczycielom i wszystkim początkującym. Biblioteka p5.js reinterpretuje to założenie dla standardów dzisiejszej sieci [6].

Biblioteka p5.js pozwala na łatwe rysowanie (ma pełny zestaw funkcji do rysowania) z użyciem elementu Canvas, który jest częścią standardu HTML.

Ponadto p5.js ma zaimplementowaną obsługę bibliotek z dodatkami (https://p5js.org/libraries/), które ułatwiają interakcję (https://p5js.org/examples/) z innym obiektami HTML5, w tym z tekstem, wideo, kamera internetowa i dźwiękiem [6].

**DOM** manipulacii struktura dokumentu  $Do$ wykorzystano rozszerzenie biblioteki p5  $p5.$ dom (https://p5js.org/reference/#/libraries/p5.dom).

Należy pamiętać, że "model obiektowy dokumentu (ang. Document Object Model, DOM) stanowi API dla dokumentów HTML i XML. Odpowiada za dwie rzeczy: zapewnia reprezentację struktury dokumentu oraz określa, w jaki sposób odnosić się do tej struktury z poziomu skryptu. DOM przedstawia stronę jako strukturyzowaną grupę węzłów, (...) łączy stronę ze skryptami bądź językami programowania" [7].

Dzięki p5.dom możemy łatwo tworzyć listy wyboru, checkboxy, przyciski i suwaki w naszych aplikacjach.

#### 3.3. Programowanie Obiektowo Orientowane (OOP)

Według Jerzego Grębosza - autora kultowej już "Symfonii C++ standard. Programowanie w języku C++ orientowane obiektowo" – "jeśli program odnosi do jakiegoś zagadnienia (systemu) ze świata rzeczywistego, to pisanie programu metodą proceduralną polega na rozbiciu danego zagadnienia na zbiór liczb oraz funkcji, które na tych liczbach pracują" [8]. Natomiast "programowanie w technice obiektowo orientowanej polega na zbudowaniu w programie modeli obiektów ze świata rzeczywistego (np. czeków bankowych, pionków do gry, albo wnętrza układów elektronicznych). Praca programu to ożywienie tych obiektów i pozwolenie im na odegranie swojej roli" [8].

Kod stworzonych aplikacji webowych został napisany z wykorzystaniem technik programowania orientowanego obiektowego (klasy, obiekty, dziedziczenie).

Połączenie technik obiektowo orientowanego programowania z możliwościami biblioteki p5.js traktujemy dziś za (przy poczynionych założeniach i z uwzględnieniem naszych potrzeb i możliwości) rozwiązanie optymalne.

#### **4. PODSUMOWANIE**

Do tej pory powstały trzy niewielkie aplikacje webowe: (1) "W układzie z klockami"; (2) "Klockowe wieżowce"

rysunek 2, 3 "Klockowe pociągi". Zostały one przekazane nauczycielom i uczniom do testów. Wykorzystujemy je także podczas pracy z nauczycielami na warsztatach.

# Klockiem w matematykę!

| Klockowe wieżowce                                         |                                                                    |   |  |              |  |  |  |
|-----------------------------------------------------------|--------------------------------------------------------------------|---|--|--------------|--|--|--|
| Zmiana rozmiaru planszy:<br>Reset opisów<br>Reset planszy |                                                                    |   |  |              |  |  |  |
|                                                           | Zestaw: $\overline{\mathsf{Zestaw 2 \sim}}$ Zapis planszy do pliku |   |  |              |  |  |  |
|                                                           |                                                                    |   |  |              |  |  |  |
|                                                           |                                                                    | 4 |  |              |  |  |  |
|                                                           |                                                                    |   |  |              |  |  |  |
|                                                           |                                                                    |   |  | $\mathbf{2}$ |  |  |  |
|                                                           |                                                                    |   |  |              |  |  |  |
|                                                           |                                                                    |   |  |              |  |  |  |

Rys. 2. Interface aplikacji "Klockowe wieżowce"

Otrzymujemy pierwsze informacje zwrotne dotyczące samych pomysłów na wykorzystanie klocków, jak i naszych aplikacji. Informacje te są dla nas zachętą do dalszej pracy.

Jednocześnie rozpoczęliśmy działania związane ze stworzeniem obudowy dydaktyczno-metodycznej, opisującej pomysły na prace z wykorzystaniem klocków i powstających aplikacji.

W tym zakresie liczymy na efekty prac planowanych w ramach nowego projektu, którego realizacie rozpoczęliśmy w Bielsku-Białej: "Edukacja klockiem po(d)parta". W ramach projektu powstają trzy grupy robocze.

Pierwsza z nich to grupa nauczycieli edukacji wczesnoszkolnej i matematyki pod znaną już nazwą "Klockiem w matematykę!". Grupa ta – na wstępie swojej działalności – będzie kontynuować prace nad pomysłami, jakie pojawiły się w bieżącym roku szkolnym.

Druga grupa robocza to nauczyciele edukacii wczesnoszkolnej i wychowania przedszkolnego. Nazwa grupy – "Pół tuzina klocków" – nawiązuje do krótkich i regularnie powtarzanych ćwiczeń z wykorzystaniem tylko 6 (czyli pół tuzina) klocków o wymiarach 2 na 4 piny. To najnowszy obszar naszych działań.

Ostatnią – trzecią – grupę ("Mów do mnie klockami") utworzą nauczyciele edukacji wczesnoszkolnej i języka polskiego. Grupa ta będzie pracować nad zastosowaniami klocków w szeroko pojętej edukacji polonistycznej i czytelniczej.

Jednym z koordynatorów prac projektowych jest Regionalny Ośrodek Doskonalenia Nauczycieli "WOM" w Bielsku-Białej.

Zapraszamy do współpracy!

### 5. BIBLIOGRAFIA

- 1. Zuziak W.: Klockiem w matematykę! Sieci współpracy nauczycieli. RODN "WOM" w Bielsku-Białei. https://www.wombb.edu.pl/?p=7044, dostep: 26.05.2019.
- 2. Zelent M.: Front-end: HTML, CSS, JavaScript, https://pasja-informatyki.pl/programowanie-webowe/ frontend-html-css-javascript/, dostęp: 26.05.2019.
- 3. Zelent M.: Back-end: PHP, MySQL, https://pasjainformatyki.pl/programowanie-webowe/backend-phpmysql/, dostęp: 27.05.2019.
- 4. Duckett J.: JavaScript i JQuery. Interaktywne strony WWW dla każdego, Wydawnictwo HELION, Gliwice  $2015. s. 50.$
- 5. Seidelin J.: HTML5. Tworzenie gier. Już dziś zacznij tworzyć gry w HTML5!, Wydawnictwo HELION, Gliwice 2012, s. 19-28.
- 6.  $p5.$ is | home, https://p5js.org/, dostep: 5.06.2019.
- 7. Dokumentacja Gecko DOM | MDN, https://developer. mozilla.org/pl/docs/Dokumentacia Gecko DOM/. dosten: 6.06.2019.
- 8. Grębosz J.: Symfonia C++ standard. Programowanie w języku C++ orientowane obiektowo. Tom 2, Wydawnictwo "Edition 2000", Kraków 2015, s. 1112-1118.

## **FREE WEB APPLICATIONS SUPPORTING USAGE OF BUILDING BLOCKS IN MATHEMATICS EDUCATION**

An educational project called "With a building block at Math!" ("Klockiem w matematyke!") realized in Bielsko-Biała and the surrounding area during the school year of 2018-2019 has provided new ideas for the usage of building blocks in mathematics education in grades 1-4 of primary school.

The article describes the process of creating free web applications for interactive whiteboards or interactive monitors. These applications have been created to support workshop classes with the usage of the building blocks. The requirements regarding the selected applications have been presented, possible usage of applications has been indicated during classes with students, the stages and reasons for selecting front-end web technologies in which they were created were also discussed.

In conclusion, the new project "Education supported by building blocks" ("Edukacja klockiem po(d)parta") coordinated by the Regional In-Service Teacher Training Centre "WOM" in Bielsko-Biala (Poland) has been indicated. This project has been created to provide a didactic and methodological support for working with the building blocks with the above proposed applications.

Keywords: building blocks, mathematics education, web applications, interactive whiteboard.